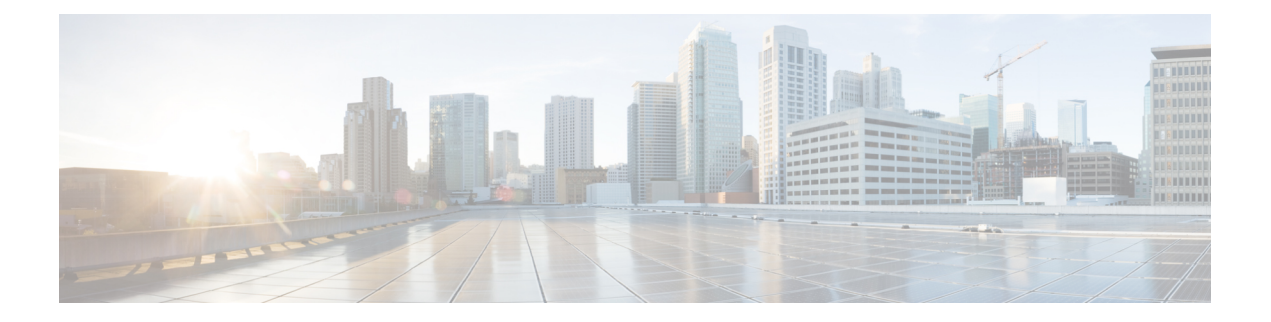

# **EIGRP**

This chapter describes how to configure the Cisco ASA to route data, perform authentication, and redistribute routing information using the Enhanced Interior Gateway Routing Protocol (EIGRP).

- About [EIGRP,](#page-0-0) on page 1
- [Guidelines](#page-1-0) for EIGRP, on page 2
- [Configure](#page-2-0) EIGRP, on page 3
- [Customize](#page-4-0) EIGRP, on page 5
- [Monitoring](#page-18-0) for EIGRP, on page 19
- [Example](#page-18-1) for EIGRP, on page 19
- History for [EIGRP,](#page-19-0) on page 20

# <span id="page-0-0"></span>**About EIGRP**

EIGRP is an enhanced version of IGRP developed by Cisco. Unlike IGRP and RIP, EIGRP does not send out periodic route updates. EIGRPupdates are sent out only when the network topology changes. Key capabilities that distinguish EIGRP from other routing protocols include fast convergence, support for variable-length subnet mask, support for partial updates, and support for multiple network layer protocols.

A router running EIGRP stores all the neighbor routing tables so that it can quickly adapt to alternate routes. If no appropriate route exists, EIGRP queries its neighbors to discover an alternate route. These queries propagate until an alternate route is found. Its support for variable-length subnet masks permits routes to be automatically summarized on a network number boundary. In addition, EIGRP can be configured to summarize on any bit boundary at any interface. EIGRP does not make periodic updates. Instead, it sends partial updates only when the metric for a route changes.Propagation of partial updates is automatically bounded so that only those routers that need the information are updated. As a result of these two capabilities, EIGRP consumes significantly less bandwidth than IGRP.

Neighbor discovery is the process that the ASA uses to dynamically learn of other routers on directly attached networks. EIGRP routers send out multicast hello packets to announce their presence on the network. When the ASA receives a hello packet from a new neighbor, it sends its topology table to the neighbor with an initialization bit set. When the neighbor receives the topology update with the initialization bit set, the neighbor sends its topology table back to the ASA.

The hello packets are sent out as multicast messages. No response is expected to a hello message. The exception to this is for statically defined neighbors. If you use the **neighbor** command, or configure the Hello Interval in ASDM, to configure a neighbor, the hello messages sent to that neighbor are sent as unicast messages. Routing updates and acknowledgements are sent out as unicast messages.

Once this neighbor relationship is established, routing updates are not exchanged unless there is a change in the network topology. The neighbor relationship is maintained through the hello packets. Each hello packet received from a neighbor includes a hold time. This is the time in which the ASA can expect to receive a hello packet from that neighbor. If the ASA does not receive a hello packet from that neighbor within the hold time advertised by that neighbor, the ASA considers that neighbor to be unavailable.

The EIGRP protocol uses four key algorithm technologies, four key technologies, including neighbor discovery/recovery, Reliable Transport Protocol (RTP), and DUAL, which is important for route computations. DUAL saves all routes to a destination in the topology table, not just the least-cost route. The least-cost route is inserted into the routing table. The other routes remain in the topology table. If the main route fails, another route is chosen from the feasible successors. A successor is a neighboring router used for packet forwarding that has a least-cost path to a destination. The feasibility calculation guarantees that the path is not part of a routing loop.

If a feasible successor is not found in the topology table, a route recomputation must occur. During route recomputation, DUAL queries the EIGRP neighbors for a route, who in turn query their neighbors. Routers that do no have a feasible successor for the route return an unreachable message.

During route recomputation, DUAL marks the route as active. By default, the ASA waits for three minutes to receive a response from its neighbors. If the ASA does not receive a response from a neighbor, the route is marked as stuck-in-active. All routes in the topology table that point to the unresponsive neighbor as a feasibility successor are removed.

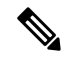

**Note** EIGRP neighbor relationships are not supported through the IPsec tunnel without a GRE tunnel.

# <span id="page-1-0"></span>**Guidelines for EIGRP**

#### **Firewall Mode Guidelines**

Supported only in routed firewall mode. Transparent firewall mode is not supported.

#### **Cluster Guidelines**

EIGRP does not form neighbor relationships with cluster peers in individual interface mode.

#### **IPv6 Guidelines**

Does not support IPv6.

#### **Context Guidelines**

- EIGRP instances cannot form adjacencies with each other across shared interfaces because, by default, inter-context exchange of multicast traffic is not supported across shared interfaces. However, you can use the static neighbor configuration under EIGRP process configuration under EIGRP process to bring up EIGRP neighbourship on a shared interface.
- Inter-context EIGRP on separate interfaces is supported.

#### **Additional Guidelines**

- A maximum of one EIGRP process is supported.
- EIGRP adjacency flap occurs whenever a configuration change is applied which results in modifying the routing information (sent or received) from neighbors especially in distribute lists, offset lists, and changes to summarization. After the routers are synchronized, EIGRP reestablishes the adjacency between neighbors. When an adjacency is torn down and reestablished, all learned routes between the neighbors are erased and the entire synchronization between the neighborsis performed newly with the new distribute list.
- There is no restriction on the maximum number of EIGRP neignbours. However, to prevent unnecessary EIGRP flap, we recommend you to limit the number to 500 per unit.

# <span id="page-2-0"></span>**Configure EIGRP**

This section describes how to enable the EIGRP process on your system. After you have enabled EIGRP, see the following sections to learn how to customize the EIGRP process on your system.

### **Enable EIGRP**

You can only enable one EIGRP routing process on the ASA.

#### **Procedure**

**Step 1** Create an EIGRP routing process and enter router configuration mode for this EIGRP process:

**router eigrp** as-num

#### **Example:**

```
ciscoasa(config)# router eigrp 2
```
The *as-num* argument is the autonomous system number of the EIGRP routing process.

**Step 2** Configure the interfaces and networks that participate in EIGRP routing:

**network** ip-addr [mask]

#### **Example:**

```
ciscoasa(config)# router eigrp 2
ciscoasa(config-router)# network 10.0.0.0 255.0.0.0
```
You can configure one or more **network** statements with this command.

Directly connected and static networks that fall within the defined network are advertised by the ASA. Additionally, only interfaces with an IP address that fall within the defined network participate in the EIGRP routing process.

If you have an interface that you do not want to have participate in EIGRP routing, but that is attached to a network that you want advertised, see [Configure](#page-5-0) Interfaces for EIGRP, on page 6.

### **Enable EIGRP Stub Routing**

You can enable, and configure the ASA as an EIGRP stub router. Stub routing decreases memory and processing requirements on the ASA. As a stub router, the ASA does not need to maintain a complete EIGRP routing table because it forwards all nonlocal traffic to a distribution router. Generally, the distribution router need not send anything more than a default route to the stub router.

Only specified routes are propagated from the stub router to the distribution router. As a stub router, the ASA responds to all queries for summaries, connected routes, redistributed static routes, external routes, and internal routes with the message "inaccessible." When the ASA is configured as a stub, it sends a special peer information packet to all neighboring routers to report its status as a stub router. Any neighbor that receives a packet informing it of the stub status will not query the stub router for any routes, and a router that has a stub peer will not query that peer. The stub router depends on the distribution router to send the correct updates to all peers.

#### **Procedure**

**Step 1** Create an EIGRP routing process and enter router configuration mode for this EIGRP process:

**router eigrp** as-num

#### **Example:**

ciscoasa(config)# router eigrp *2*

The *as-num* argument is the autonomous system number of the EIGRP routing process.

**Step 2** Configure the interfaces and networks that participate in EIGRP routing:

**network** ip-addr [mask]

#### **Example:**

```
ciscoasa(config)# router eigrp 2
ciscoasa(config-router)# network 10.0.0.0 255.0.0.0
```
You can configure one or more **network** statements with this command.

Directly connected and static networks that fall within the defined network are advertised by the ASA. Additionally, only interfaces with an IP address that fall within the defined network participate in the EIGRP routing process.

If you have an interface that you do not want to have participate in EIGRP routing, but that is attached to a network that you want advertised, see section Configure Passive [Interfaces,](#page-7-0) on page 8.

**Step 3** Configure the stub routing process:

**eigrp stub** {**receive-only** | [**connected**] [**redistributed**] [**static**] [**summary**]}

#### **Example:**

```
ciscoasa(config)# router eigrp 2
ciscoasa(config-router)# network 10.0.0.0 255.0.0.0
ciscoasa(config-router)# eigrp stub {receive-only | [connected] [redistributed] [static]
[summary]}
```
You must specify which networks are advertised by the stub routing process to the distribution router. Static and connected networks are not automatically redistributed into the stub routing process.

A stub routing process does not maintain a full topology table. At a minimum, stub routing needs a default route to a distribution router, which makes the routing decisions. **Note**

# <span id="page-4-1"></span><span id="page-4-0"></span>**Customize EIGRP**

This section describes how to customize the EIGRP routing.

### **Define a Network for an EIGRP Routing Process**

The Network table lets you specify the networks used by the EIGRP routing process. For an interface to participate in EIGRP routing, it must fall within the range of addresses defined by the network entries. For directly connected and static networks to be advertised, they must also fall within the range of the network entries.

The Network table displays the networks configured for the EIGRP routing process. Each row of the table displays the network address and associated mask configured for the specified EIGRP routing process.

#### **Procedure**

**Step 1** Create an EIGRP routing process and enter router configuration mode for this EIGRP process:

#### **router eigrp** as-num

#### **Example:**

```
ciscoasa(config)# router eigrp 2
```
The *as-num* argument is the autonomous system number of the EIGRP routing process.

**Step 2** Configure the interfaces and networks that participate in EIGRP routing:

**network** ip-addr [mask]

**Example:**

```
ciscoasa(config)# router eigrp 2
ciscoasa(config-router)# network 10.0.0.0 255.0.0.0
```
You can configure one or more **network** statements with this command.

Directly connected and static networks that fall within the defined network are advertised by the ASA. Additionally, only interfaces with an IP address that fall within the defined network participate in the EIGRP routing process.

If you have an interface that you do not want to have participate in EIGRP routing, but that is attached to a network that you want advertised, see Configure Passive [Interfaces,](#page-7-0) on page 8.

### <span id="page-5-0"></span>**Configure Interfaces for EIGRP**

If you have an interface that you do not want to have participate in EIGRP routing, but that is attached to a network that you want advertised, you can configure a**network**command that includes the network to which the interface is attached, and use the **passive-interface** command to prevent that interface from sending or receiving EIGRP updates.

#### **Procedure**

**Step 1** Create an EIGRP routing process and enter router configuration mode for this EIGRP process:

**router eigrp** as-num

**Example:**

ciscoasa(config)# router eigrp 2

The *as-num* argument is the autonomous system number of the EIGRP routing process.

**Step 2** Configure the interfaces and networks that participate in EIGRP routing:

**network** ip-addr [mask]

#### **Example:**

ciscoasa(config)# router eigrp 2 ciscoasa(config-router)# network 10.0.0.0 255.0.0.0

You can configure one or more network statements with this command.

Directly connected and static networks that fall within the defined network are advertised by the ASA. Additionally, only interfaces with an IP address that fall within the defined network participate in the EIGRP routing process.

If you have an interface that you do not want to have participate in EIGRP routing, but that is attached to a network that you want advertised, see Define a [Network](#page-4-1) for an EIGRP Routing Process, on page 5.

**Step 3** Control the sending or receiving of candidate default route information:

**no default-information** {**in** | **out | WORD**}

**Example:**

```
ciscoasa(config)# router eigrp 2
ciscoasa(config-router)# network 10.0.0.0 255.0.0.0
```
ciscoasa(config-router)# no default-information {in | out | WORD}

Entering the **no default-information in** command causes the candidate default route bit to be blocked on received routes.

Entering the **no default-information out** command disables the setting of the default route bit in advertised routes.

For more information see, Configure Default [Information](#page-15-0) in EIGRP, on page 16.

**Step 4** Enable MD5 authentication of EIGRP packets:

**authentication mode eigrp** as-num **md5**

**Example:**

ciscoasa(config)# authentication mode eigrp 2 md5

The *as-num* argument is the autonomous system number of the EIGRP routing process configured on the ASA. If EIGRP is not enabled or if you enter the wrong number, the ASA returns the following error message:

% Asystem(100) specified does not exist

For more information see Enable EIGRP [Authentication](#page-9-0) on an Interface, on page 10.

**Step 5** Set the delay value:

**delay** *value*

**Example:**

ciscoasa(config-if)# delay 200

The *value* argument entered is in tens of microseconds. To set the delay for 2000 microseconds, enter a *value* of 200.

To view the delay value assigned to an interface, use the **show interface** command.

For more information, see Change the [Interface](#page-8-0) Delay Value, on page 9.

**Step 6** Change the hello interval:

**hello-interval eigrp** as-num seconds

**Example:**

ciscoasa(config)# hello-interval eigrp 2 60

For more information see [Customize](#page-14-0) the EIGRP Hello Interval and Hold Time, on page 15.

**Step 7** Change the hold time:

**hold-time eigrp** as-num seconds

**Example:**

ciscoasa(config)# hold-time eigrp 2 60

For more information see [Customize](#page-14-0) the EIGRP Hello Interval and Hold Time, on page 15.

### <span id="page-7-0"></span>**Configure Passive Interfaces**

You can configure one or more interfaces as passive interfaces. In EIGRP, a passive interface does not send or receive routing updates.

```
Procedure
Step 1 Create an EIGRP routing process and enter router configuration mode for this EIGRP process:
           router eigrp as-num
           Example:
           ciscoasa(config)# router eigrp 2
           The as-num argument is the autonomous system number of the EIGRP routing process.
Step 2 Configure the interfaces and networks that participate in EIGRP routing. You can configure one or more
           network statements with this command:
           network ip-addr [mask]
           Example:
           ciscoasa(config)# router eigrp 2
           ciscoasa(config-router)# network 10.0.0.0 255.0.0.0
           Directly connected and static networks that fall within the defined network are advertised by the ASA.
           Additionally, only interfaces with an IP address that fall within the defined network participate in the EIGRP
           routing process.
           If you have an interface that you do not want to have participate in EIGRP routing, but that is attached to a
           network that you want advertised, see Define a Network for an EIGRP Routing Process, on page 5.
Step 3 Prevent an interface from sending or receiving EIGRP routing message:
           passive-interface {default | if-name}
           Example:
           ciscoasa(config)# router eigrp 2
           ciscoasa(config-router)# network 10.0.0.0 255.0.0.0
           ciscoasa(config-router)# passive-interface {default}
           Using the default keyword disables EIGRP routing updates on all interfaces. Specifying an interface name,
           as defined by the nameif command, disables EIGRP routing updates on the specified interface. You can use
```
multiple **passive-interface** commands in your EIGRP router configuration.

### **Configure the Summary Aggregate Addresses on Interfaces**

You can configure a summary addresses on a per-interface basis. You need to manually define summary addresses if you want to create summary addresses that do not occur at a network number boundary or if you want to use summary addresses on an ASA with automatic route summarization disabled. If any more specific routes are in the routing table, EIGRP will advertise the summary address out the interface with a metric equal to the minimum of all more specific routes.

#### **Procedure**

**Step 1** Enter interface configuration mode for the interface on which you are changing the delay value used by EIGRP: **interface** phy\_if

**Example:**

ciscoasa(config)# interface inside

**Step 2** Create the summary address:

**summary-address eigrp** *as-num address mask* [*distance*]

**Example:**

ciscoasa(config-if)# summary-address eigrp 2 address mask [20]

By default, EIGRP summary addresses that you define have an administrative distance of 5. You can change this value by specifying the optional *distance* argument in the **summary-address** command.

### <span id="page-8-0"></span>**Change the Interface Delay Value**

The interface delay value is used in EIGRP distance calculations. You can modify this value on a per-interface basis.

#### **Procedure**

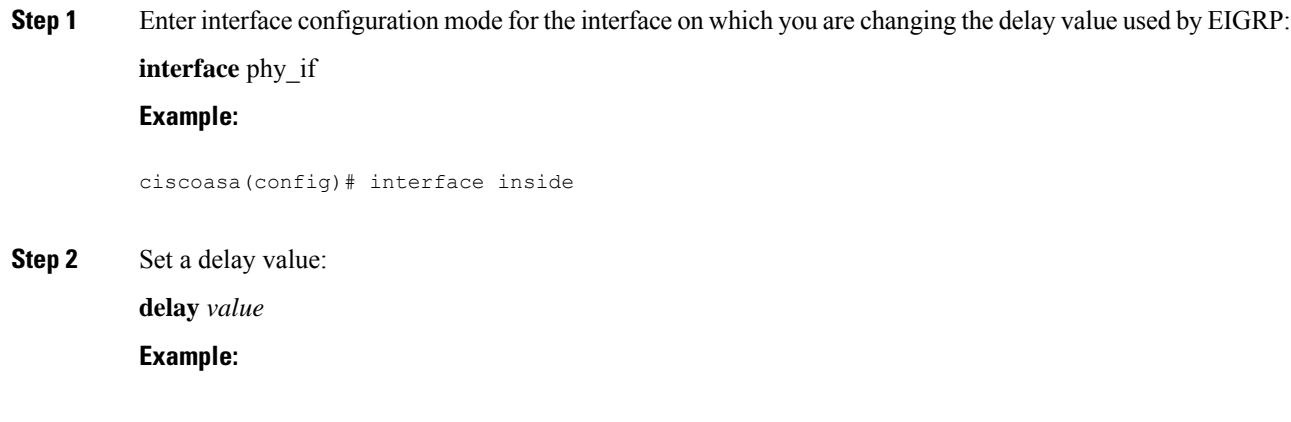

```
ciscoasa(config-if)# delay 200
```
The *value* argument entered is in tens of microseconds. To set the delay for 2000 microseconds, you enter a *value* of 200.

**Note** To view the delay value assigned to an interface, use the **show interface** command.

## <span id="page-9-0"></span>**Enable EIGRP Authentication on an Interface**

EIGRP route authentication provides MD5 authentication of routing updates from the EIGRP routing protocol. The MD5 keyed digest in each EIGRP packet prevents the introduction of unauthorized or false routing messages from unapproved sources.

EIGRP route authentication is configured on a per-interface basis. All EIGRP neighbors on interfaces configured for EIGRP message authentication must be configured with the same authentication mode and key for adjacencies to be established.

**Note** Before you can enable EIGRP route authentication, you must enable EIGRP.

```
Procedure
```
**Step 1** Create an EIGRP routing process and enter router configuration mode for this EIGRP process:

router eigrp *as-num*

#### **Example:**

```
ciscoasa(config)# router eigrp 2
```
The as-num argument is the autonomous system number of the EIGRP routing process.

**Step 2** Configure the interfaces and networks that participate in EIGRP routing:

network *ip-addr* [*mask*]

```
Example:
```

```
ciscoasa(config)# router eigrp 2
ciscoasa(config-router)# network 10.0.0.0 255.0.0.0
```
- You can configure one or more network statements with this command.
- Directly connected and static networks that fall within the defined network are advertised by the ASA. Additionally, only interfaces with an IP address that falls within the defined network participate in the EIGRP routing process.
- If you have an interface that you do not want to have participate in EIGRP routing, but that is attached to a network that you want advertised, see [Configure](#page-2-0) EIGRP, on page 3.
- **Step 3** Enter interface configuration mode for the interface on which you are configuring EIGRP message authentication:

interface *phy\_if*

**Example:**

ciscoasa(config)# interface inside

**Step 4** Enable MD5 authentication of EIGRP packets:

authentication mode eigrp *as-num* md5

#### **Example:**

ciscoasa(config)# authentication mode eigrp 2 md5

The as-num argument is the autonomous system number of the EIGRP routing process configured on the ASA. If EIGRP is not enabled or if you enter the wrong number, the ASA returns the following error message:

% Asystem(100) specified does not exist

**Step 5** Configure the key used by the MD5 algorithm:

authentication key eigrp *as-num key* key-id *key-id*

#### **Example:**

ciscoasa(config)# authentication key eigrp 2 cisco key-id 200

• The as-num argument is the autonomous system number of the EIGRP routing process configured on the ASA. If EIGRP is not enabled or if you enter the wrong number, the ASA returns the following error message:

% Asystem(100) specified does not exist%

- The key argument can include up to 16 characters, including alphabets, numbers and special characters.White spaces are not allowed, in the key argument.
- The key-id argument is a number that can range from 0 to 255.

## **Define an EIGRP Neighbor**

EIGRP hello packets are sent as multicast packets. If an EIGRP neighbor is located across a non broadcast network, such as a tunnel, you must manually define that neighbor. When you manually define an EIGRP neighbor, hello packets are sent to that neighbor as unicast messages.

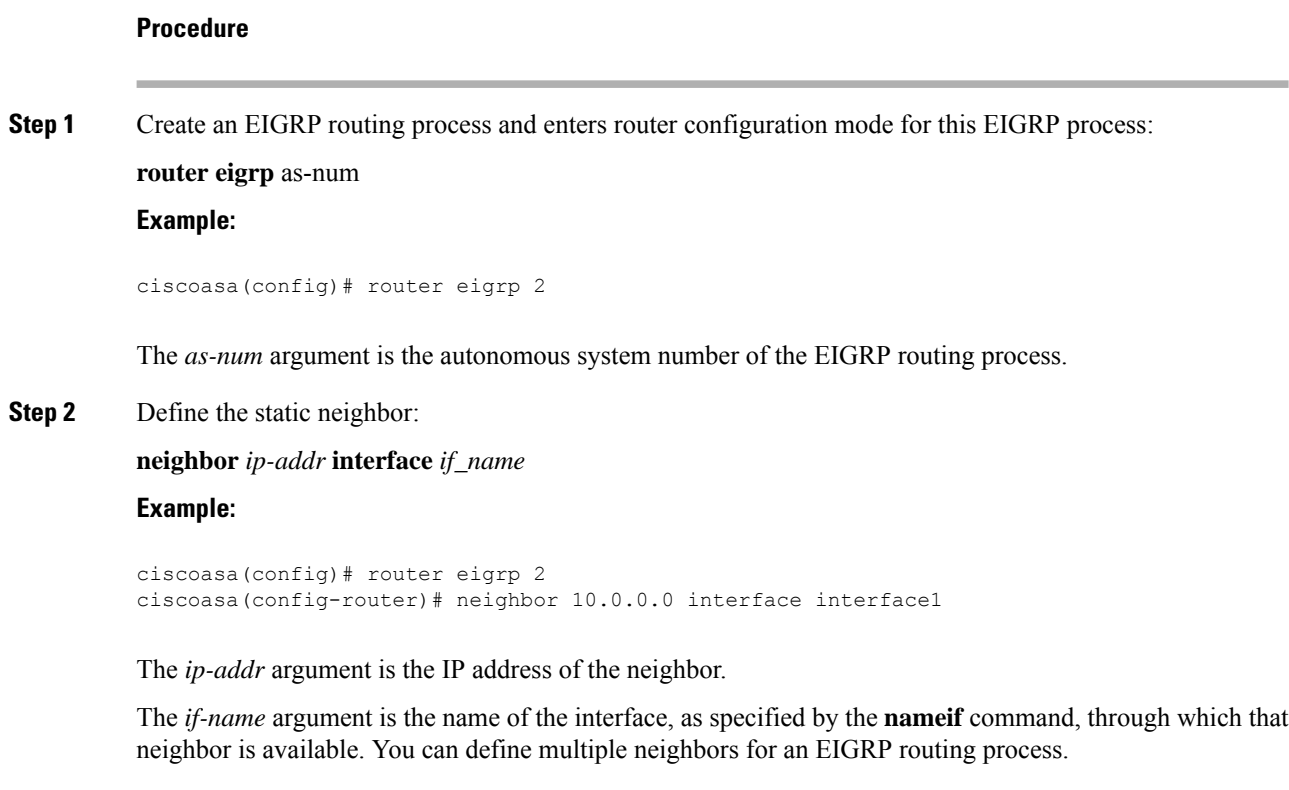

# **Redistribute Routes Into EIGRP**

You can redistribute routes discovered by RIP and OSPF into the EIGRP routing process. You can also redistribute static and connected routes into the EIGRP routing process. You do not need to redistribute connected routes if they fall within the range of a **network** statement in the EIGRP configuration.

**Note**

For RIP only: Before you begin this procedure, you must create a route map to further define which routes from the specified routing protocol are redistributed in to the RIP routing process.

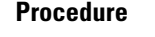

**Step 1** Create an EIGRP routing process and enter router configuration mode for this EIGRP process:

**router eigrp** as-num

**Example:**

ciscoasa(config)# router eigrp 2

The *as-num* argument is the autonomous system number of the EIGRP routing process.

**Step 2** (Optional) Specifies the default metrics that should be applied to routes redistributed into the EIGRP routing process:

**default-metric** bandwidth delay reliability loading mtu

**Example:**

```
ciscoasa(config)# router eigrp 2
ciscoasa(config-router)# default-metric bandwidth delay reliability loading mtu
```
If you do not specify a default metric in the EIGRP router configuration, you must specify the metric values in each **redistribute** command. If you specify the EIGRP metrics in the **redistribute** command and have the **default-metric** command in the EIGRP router configuration, the metrics in the **redistribute** command are used.

**Step 3** Redistribute connected routes into the EIGRP routing process:

**redistribute connected** [**metric** bandwidth delay reliability loading mtu] [**route-map** map\_name]

**Example:**

```
ciscoasa(config-router): redistribute connected [metric bandwidth delay reliability loading
mtu] [route-map map_name]
```
You must specify the EIGRP metric values in the **redistribute** command if you do not have a **default-metric** command in the EIGRP router configuration.

**Step 4** Redistribute static routes into the EIGRP routing process:

**redistribute static** [**metric** bandwidth delay reliability loading mtu] [**route-map** map\_name]

**Example:**

```
ciscoasa(config-router): redistribute static [metric bandwidth delay
reliability loading mtu] [route-map map_name]
```
**Step 5** Redistribute routes from an OSPF routing process into the EIGRP routing process:

**redistribute ospf** pid [**match** {**internal | external** [**1** | **2**] | **nssa-external** [**1** | **2**]}] [**metric** bandwidth delay reliability loading mtu] [**route-map** map\_name]

#### **Example:**

ciscoasa(config-router): redistribute ospf pid [match {internal | external [1 | 2] | nssa-external [1 | 2]}] [metric bandwidth delay reliability loading mtu] [route-map map name]

**Step 6** Redistribute routes from a RIP routing process into the EIGRP routing process: **redistribute rip** [**metric** bandwidth delay reliability load mtu] [**route-map map\_name**] **Example:**

ciscoasa(config-router): redistribute rip [metric bandwidth delay

reliability load mtu] [route-map map\_name]

# **Filter Networks in EIGRP**

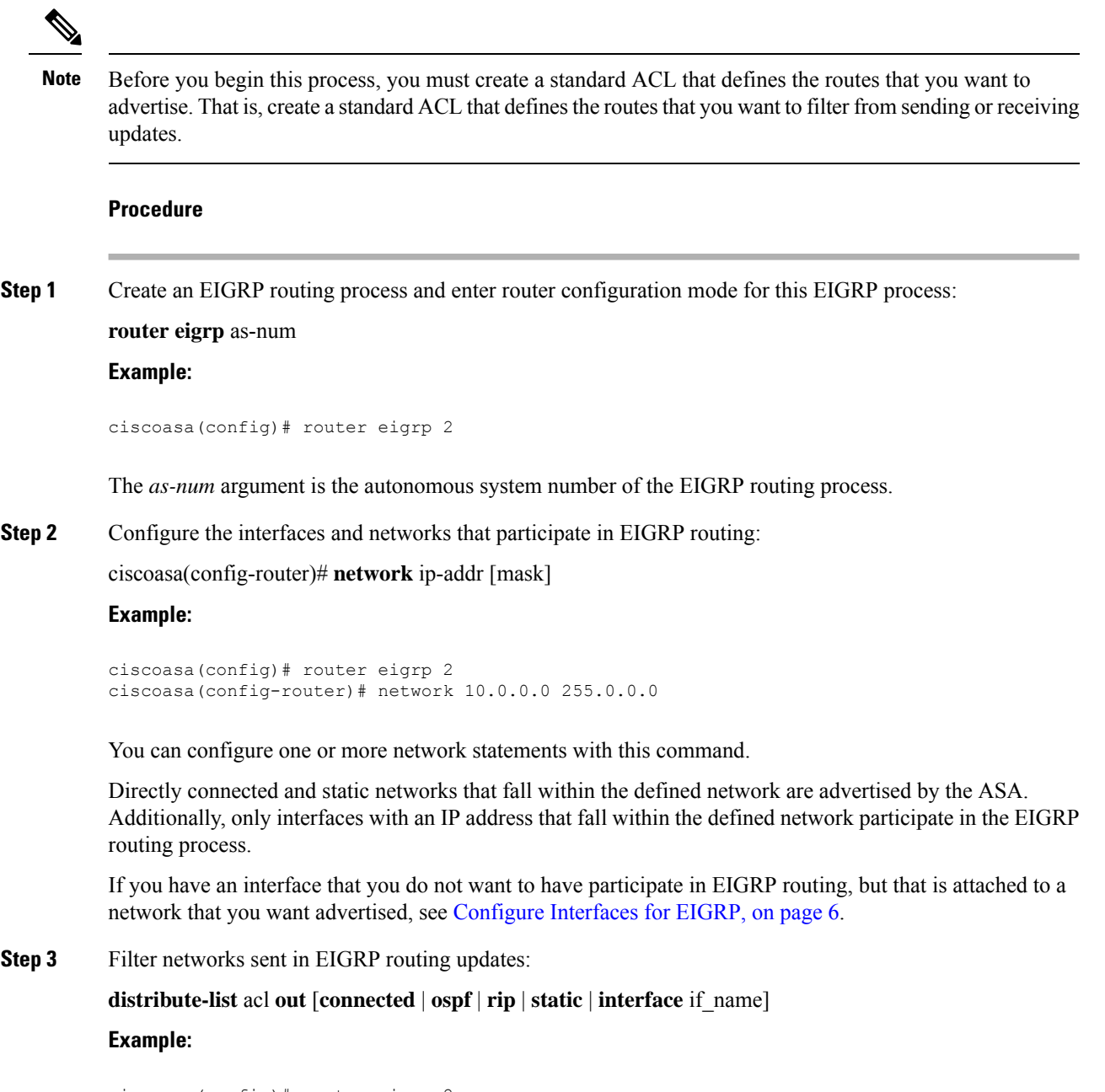

ciscoasa(config)# router eigrp 2 ciscoasa(config-router)# network 10.0.0.0 255.0.0.0 ciscoasa(config-router): distribute-list acl out [connected] You can specify an interface to apply the filter to only those updates that are sent by that specific interface. You can enter multiple **distribute-list** commands in your EIGRP router configuration.

**Step 4** Filter networks received in EIGRP routing updates:

**distribute-list** acl **in** [**interface** if\_name]

**Example:**

```
ciscoasa(config)# router eigrp 2
ciscoasa(config-router)# network 10.0.0.0 255.0.0.0
ciscoasa(config-router): distribute-list acl in [interface interface1]
```
You can specify an interface to apply the filter to only those updates that are received by that interface.

### <span id="page-14-0"></span>**Customize the EIGRP Hello Interval and Hold Time**

The ASA periodically sends hello packets to discover neighbors and to learn when neighbors become unreachable or inoperative. By default, hello packets are sent every 5 seconds.

The hello packet advertises the ASA hold time. The hold time indicates to EIGRP neighbors the length of time the neighbor should consider the ASA reachable. If the neighbor does not receive a hello packet within the advertised hold time, then the ASA is considered unreachable. By default, the advertised hold time is 15 seconds (three times the hello interval).

Both the hello interval and the advertised hold time are configured on a per-interface basis. We recommend setting the hold time to be at minimum three times the hello interval.

#### **Procedure**

**Step 1** Enter interface configuration mode for the interface on which you are configuring the hello interval or advertised hold time:

**interface** phy if

**Example:**

ciscoasa(config)# interface inside

**Step 2** Change the hello interval:

**hello-interval eigrp** as-num seconds

**Example:**

ciscoasa(config)# hello-interval eigrp 2 60

#### **Step 3** Change the hold time:

**hold-time eigrp** as-num seconds

#### **Example:**

ciscoasa(config)# hold-time eigrp 2 60

## **Disable Automatic Route Summarization**

Automatic route summarization is enabled by default. The EIGRP routing process summarizes on network number boundaries. This can cause routing problems if you have noncontiguous networks.

For example, if you have a router with the networks 192.168.1.0, 192.168.2.0, and 192.168.3.0 connected to it, and those networks all participate in EIGRP, the EIGRP routing process creates the summary address 192.168.0.0 for those routes. If an additional router is added to the network with the networks 192.168.10.0 and 192.168.11.0, and those networks participate in EIGRP, they will also be summarized as 192.168.0.0. To prevent the possibility of traffic being routed to the wrong location, you should disable automatic route summarization on the routers creating the conflicting summary addresses.

#### **Procedure**

**Step 1** Create an EIGRP routing process and enter router configuration mode for this EIGRP process:

**router eigrp** as-num

**Example:**

ciscoasa(config)# router eigrp 2

The *as-num* argument is the autonomous system number of the EIGRP routing process.

**Step 2** Disable automatic route summarization:

**no auto-summary**

#### **Example:**

ciscoasa(config-router)# no auto-summary

Automatic summary addresses have a default administrative distance of 5.

### <span id="page-15-0"></span>**Configure Default Information in EIGRP**

You can control the sending and receiving of default route information in EIGRP updates. By default, default routes are sent and accepted. Configuring the ASA to disallow default information to be received causes the candidate default route bit to be blocked on received routes. Configuring the ASA to disallow default information to be sent disables the setting of the default route bit in advertised routes.

## **Procedure Step 1** Create an EIGRP routing process and enter router configuration mode for this EIGRP process: **router eigrp** as-num **Example:** ciscoasa(config)# router eigrp 2 The *as-num* argument is the autonomous system number of the EIGRP routing process. **Step 2** Configure the interfaces and networks that participate in EIGRP routing: **network** ip-addr [mask] **Example:** ciscoasa(config)# router eigrp 2 ciscoasa(config-router)# network 10.0.0.0 255.0.0.0 You can configure one or more network statements with this command. Directly connected and static networks that fall within the defined network are advertised by the ASA. Additionally, only interfaces with an IP address that fall within the defined network participate in the EIGRP routing process. If you have an interface that you do not want to have participate in EIGRP routing, but that is attached to a network that you want advertised, see [Configure](#page-5-0) Interfaces for EIGRP, on page 6. **Step 3** Control the sending or receiving of candidate default route information: **no default-information** {**in** | **out** | **WORD**} **Example:** ciscoasa(config)# router eigrp 2 ciscoasa(config-router)# network 10.0.0.0 255.0.0.0 ciscoasa(config-router)# no default-information {in | out | WORD}

Entering the **no default-information in** command causes the candidate default route bit to be blocked on received routes. Entering the**nodefault-informationout** command disables the setting of the default route bit in advertised routes. **Note**

### **Disable EIGRP Split Horizon**

Split horizon controls the sending of EIGRP update and query packets. When split horizon is enabled on an interface, update and query packets are not sent for destinations for which this interface is the next hop. Controlling update and query packets in this manner reduces the possibility of routing loops.

By default, split horizon is enabled on all interfaces.

**EIGRP**

Split horizon blocks route information from being advertised by a router out of any interface from which that information originated. This behavior usually optimizes communications among multiple routing devices, particularly when links are broken. However, with nonbroadcast networks, there may be situations where this behavior is not desired. For these situations, including networks in which you have EIGRP configured, you may want to disable split horizon.

If you disable split horizon on an interface, you must disable it for all routers and access servers on that interface.

To disable EIGRP split horizon, perform the following steps:

#### **Procedure**

**Step 1** Enter interface configuration mode for the interface on which you are changing the delay value used by EIGRP: **interface** phy if

**Example:**

ciscoasa(config)# interface phy\_if

**Step 2** Disable the split horizon:

**no split-horizon eigrp** *as-number* **Example:**

ciscoasa(config-if)# no split-horizon eigrp 2

## **Restart the EIGRP Process**

You can restart an EIGRP process or clear redistribution or clear counters.

#### **Procedure**

Restart an EIGRP process or clear redistribution or clear counters:

**clear eigrp pid** {**1-65535** | **neighbors** | **topology** | **events)**}

**Example:**

ciscoasa(config)# clear eigrp pid 10 neighbors

# <span id="page-18-0"></span>**Monitoring for EIGRP**

You can use the following commands to monitor the EIGRP routing process. For examples and descriptions of the command output, see the command reference. Additionally, you can disable the logging of neighbor change messages and neighbor warning messages.

To monitor or disable various EIGRP routing statistics, enter one of the following commands:

• **router-id**

Displays the router-id for this EIGRP process.

• **show eigrp** [*as-number*] **events** [{*start end*} | **type**]

Displays the EIGRP event log.

• **show eigrp** [*as-number*] **interfaces** [*if-name*] [**detail**]

Displays the interfaces participating in EIGRP routing.

• **show eigrp** [as-number] **neighbors** [**detail** | **static**] [*if-name*]

Displays the EIGRP neighbor table.

• **show eigrp** [*as-number*] **topology** [*ip-addr* [**mask**] | **active** | **all-links** | **pending** | **summary** | **zero-successors**]

Displays the EIGRP topology table.

• **show eigrp** [*as-number*] **traffic**

Displays EIGRP traffic statistics.

• **show mfib cluster**

Displays MFIB information in terms of forwarding entries and interfaces.

• **show route cluster**

Displays additional route synchronization details for clustering.

• **no eigrp log-neighbor-changes**

Disables the logging of neighbor change messages. Enter this command in router configuration mode for the EIGRP routing process.

• **no eigrp log-neighbor-warnings**

Disables the logging of neighbor warning messages.

# <span id="page-18-1"></span>**Example for EIGRP**

The following example shows how to enable and configure EIGRP with various optional processes:

#### **Procedure**

```
Step 1 To enable EIGRP, enter the following commands:
          ciscoasa(config)# router eigrp 2
          ciscoasa(config-router)# network 10.0.0.0 255.0.0.0
Step 2 To configure an interface from sending or receiving EIGRP routing messages, enter the following command:
          ciscoasa(config-router)# passive-interface {default}
Step 3 To define an EIGRP neighbor, enter the following command:
          ciscoasa(config-router)# neighbor 10.0.0.0 interface interface1
Step 4 To configure the interfaces and networks that participate in EIGRP routing, enter the following command:
          ciscoasa(config-router)# network 10.0.0.0 255.0.0.0
Step 5 To change the interface delay value used in EIGRP distance calculations, enter the following commands:
          ciscoasa(config-router)# exit
```

```
ciscoasa(config)# interface phy_if
ciscoasa(config-if)# delay 200
```
# <span id="page-19-0"></span>**History for EIGRP**

**Table 1: Feature History for EIGRP**

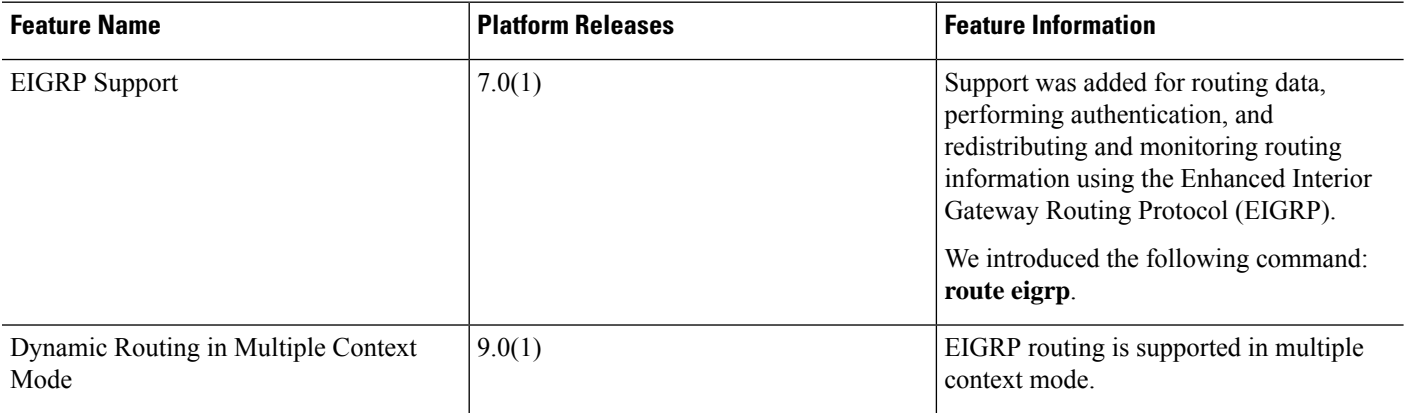

 $\mathbf{l}$ 

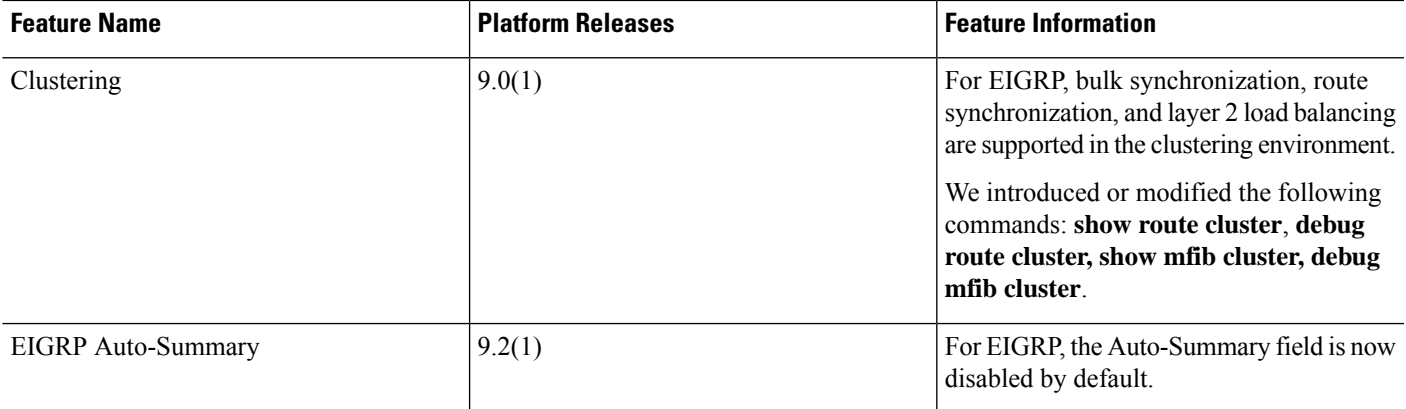

**History for EIGRP**

Ш

 $\mathbf{l}$ 

٦

**22**